# **Technical Description**

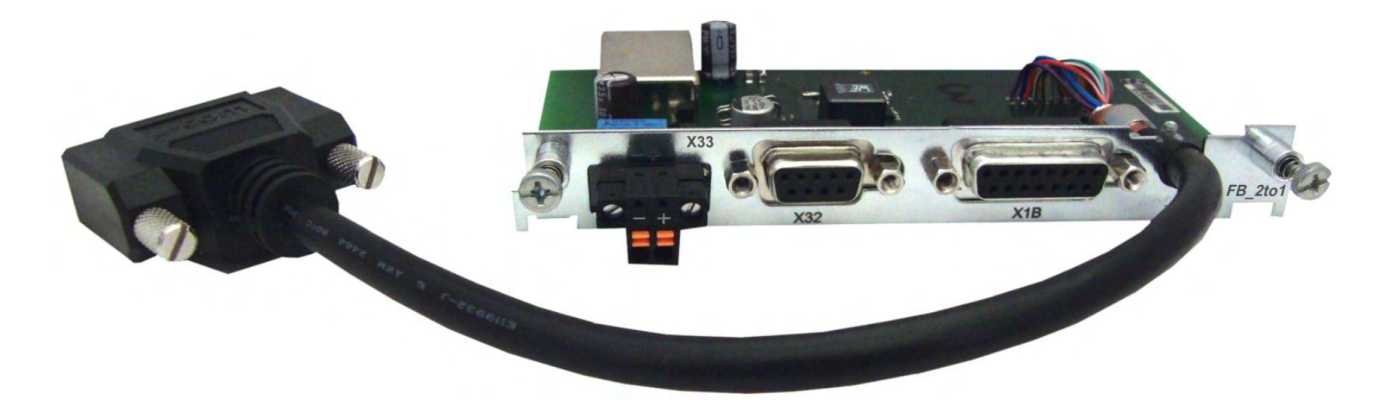

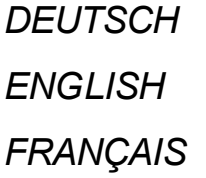

**FB-2to1 - Erweiterungskarte** *ENGLISH* **FB-2to1 - Expansion Card** *FRANÇAIS* **FB-2to1 - Carte d'Expansion**

*ITALIANO* **FB-2to1 - Scheda di Espansione**

# S300 & S700 Servo Amplifiers

Edition: March 2021

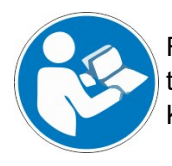

For safe and proper use, follow these instructions. Keep them for future reference.

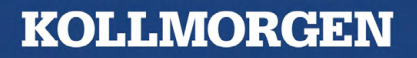

#### **Contents**

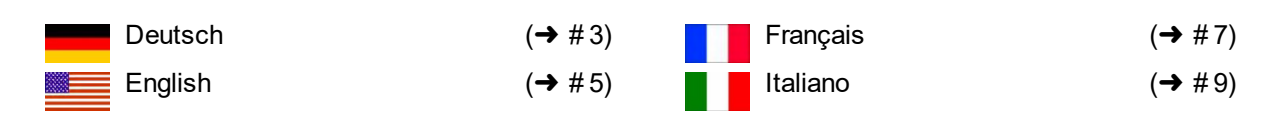

#### **Documents available from [www.kollmorgen.com](https://www.kollmorgen.com/)**

- *Instructions Manual* (PDF format): This manual provides instructions for installation and servo amplifier setup.
- *Accessories Manual* (PDF format): It provides information for accessories like cables, filters, chokes and brake resistors.
- *CAN-BUS Fieldbus Interface* (PDF format): Describes how to use your servo amplifier in CANopen applications.
- *DeviceNET Fieldbus Interface* (PDF format): Describes how to use your servo amplifier in DeviceNET applications.
- *EtherCAT Fieldbus Interface* (PDF format): Describes how to use your servo amplifier in EtherCAT applications.
- *PROFIBUS DP Fieldbus Interface* (PDF format): Describes how to use your servo amplifier in PROFIBUS DP applications.
- *PROFINET Fieldbus Interface* (PDF format): Describes how to use your servo amplifier in PROFINET applications.
- *sercos® 2 Fieldbus Interface* (PDF format): Describes how to use your servo amplifier in sercos® applications.
- *SynqNet Fieldbus Interface* (PDF format): Describes how to use your servo amplifier in SynqNet applications.
- *DRIVEGUI.EXE Online help* (CHMs format): The online help includes the *ASCII Object Reference* which provides information for the parameters and commands used to setup the servo amplifier.

**Technical changes which improve the performance of the device may be made without prior notice!**

This document is the intellectual property of Kollmorgen. All rights reserved. No part of this work may be reproduced in any form (by photocopying, microfilm or any other method) or stored, processed, copied or distributed by electronic means without the written permission of Kollmorgen.

# <span id="page-2-0"></span>**1 Erweiterungskarte - FB-2to1 -**

Dieses Kapitel beschreibt die Feedback Erweiterungskarte FB-2to1. Die Karte ermöglicht den gleichzeitigen Anschluss eines digitalen primären und eines analogen sekundären Feedbacks an den Stecker X1. Die Einspeisung einer 24V DC Hilfsspannung an X33 wird auf der Erweiterungskarte in eine präzise 5V DC Geberversorgung für das sekundäre Feedback gewandelt.

# **1.1 Frontansicht**

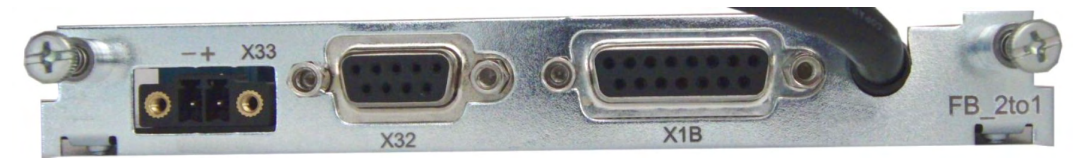

### **1.2 Einbau**

**ACHTUNG INFO** 

Schalten Sie die Geräte vor Beginn der Arbeiten spannungsfrei.

- Hebeln Sie die Abdeckung des Optionsschachtes mit einem geeigneten Schraubendreher heraus.
- Achten Sie darauf, dass keine Kleinteile (Schrauben o.ä.) in den geöffneten Optionsschacht fallen.
- **Stecken Sie die Erweiterungskarte in den Schacht.**
- Verschrauben Sie die Frontplatte der Erweiterungskarte.

# **1.3 Pinbelegung**

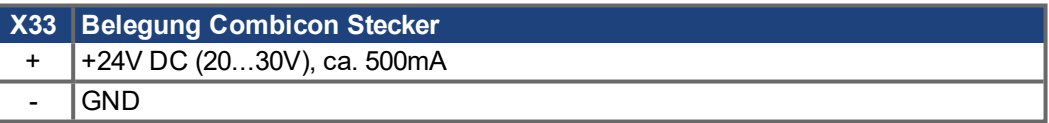

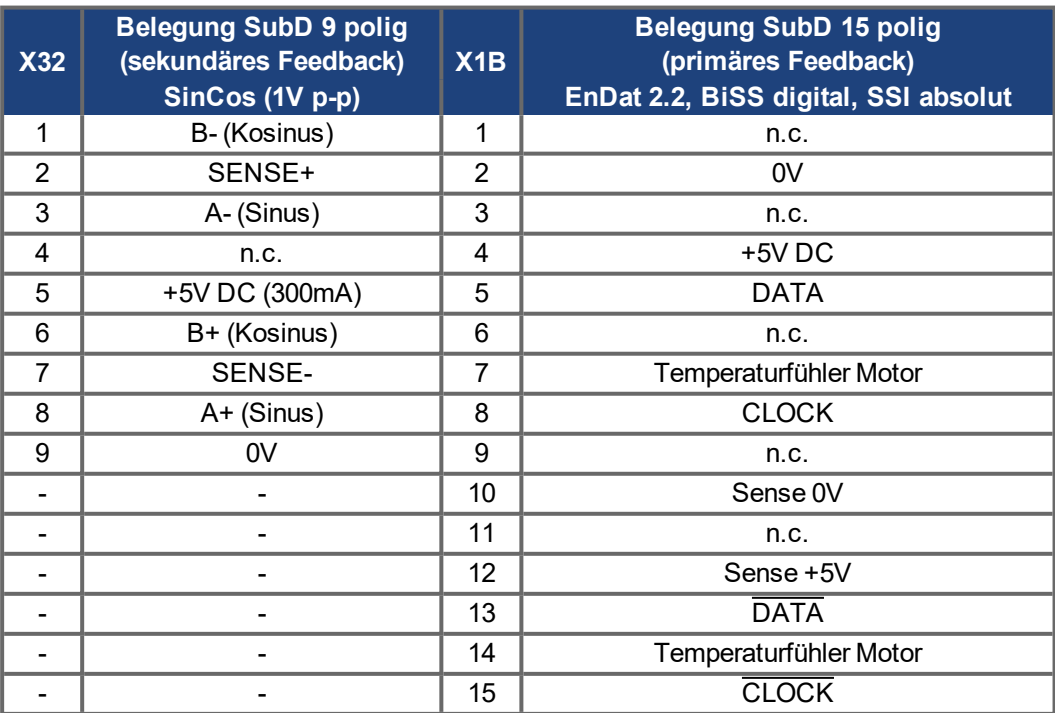

# **1.4 Anschlussbeispiel BiSS digital (primär) und SinCos (sekundär)**

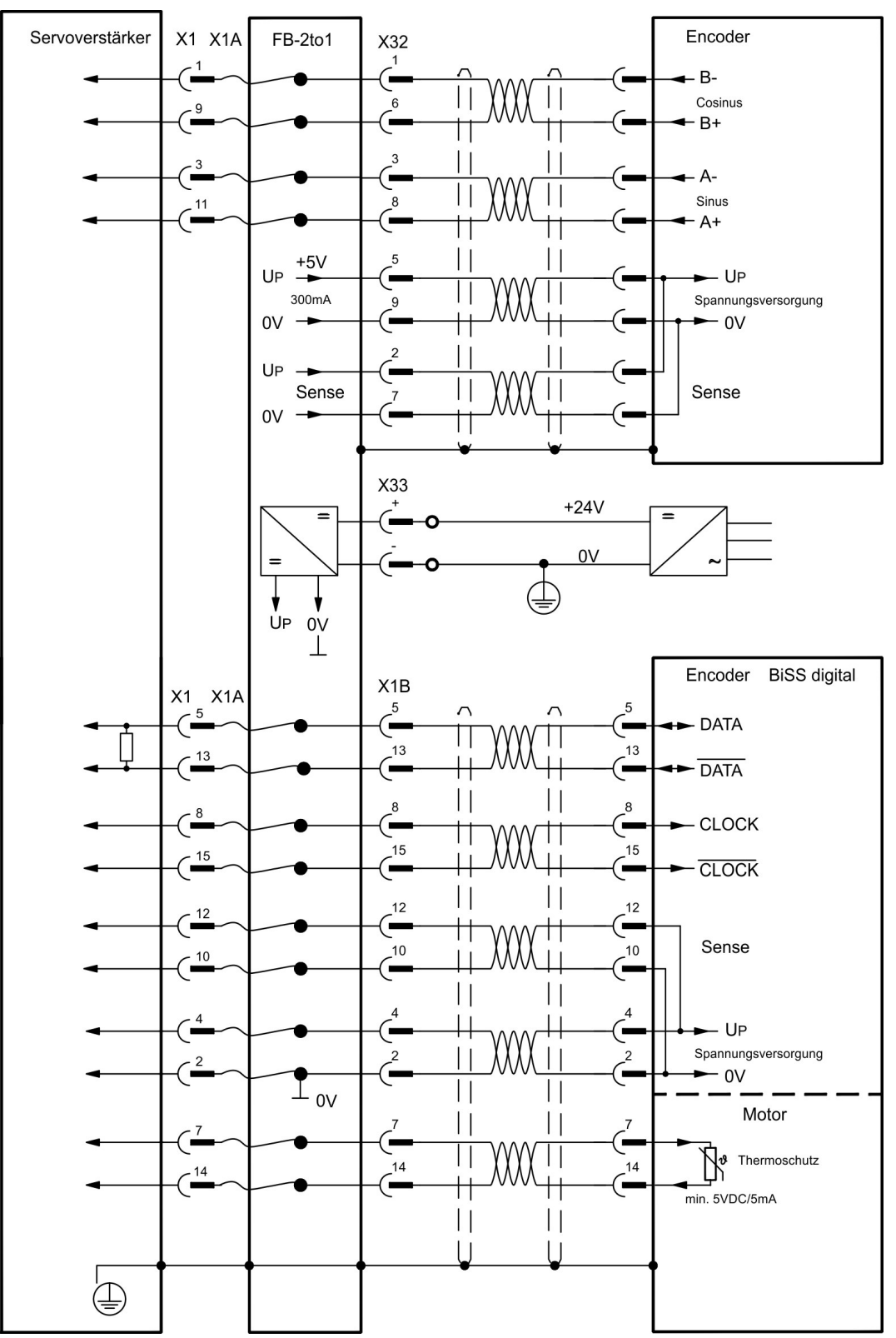

# <span id="page-4-0"></span>**2 Expansion card - FB-2to1 -**

This chapter describes the Feedback extension card FB-2to1. The card enables simultaneous connection of a digital primary and of an analog secondary feedback to the connector X1. The supply of 24V DC auxiliary voltage to X33 is converted on the extension card into a precise 5V DC encoder supply for the secondary feedback.

### **2.1 Front view**

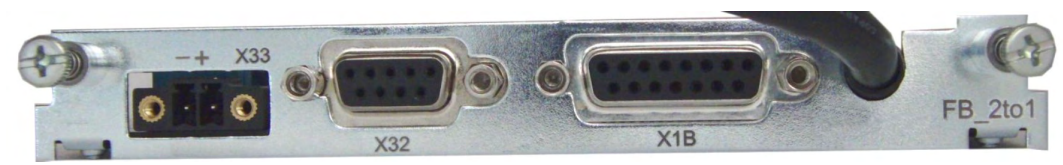

### **2.2 Installation**

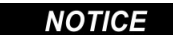

Before starting work, switch off the power to the device

#### **NOTE**

Use a suitable screwdriver to lever off the cover of the option slot.

- Take care that no small items (such as screws) fall into the open option slot.
- Push the expansion card into the slot.
- Use the screws provided to fasten the front plate of the expansion card in place.

## **2.3 Pinout**

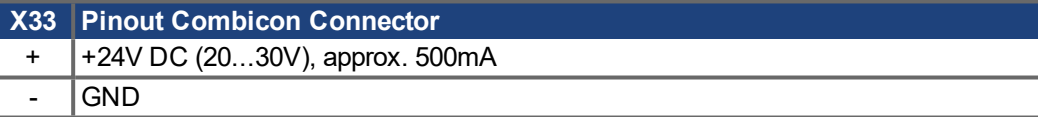

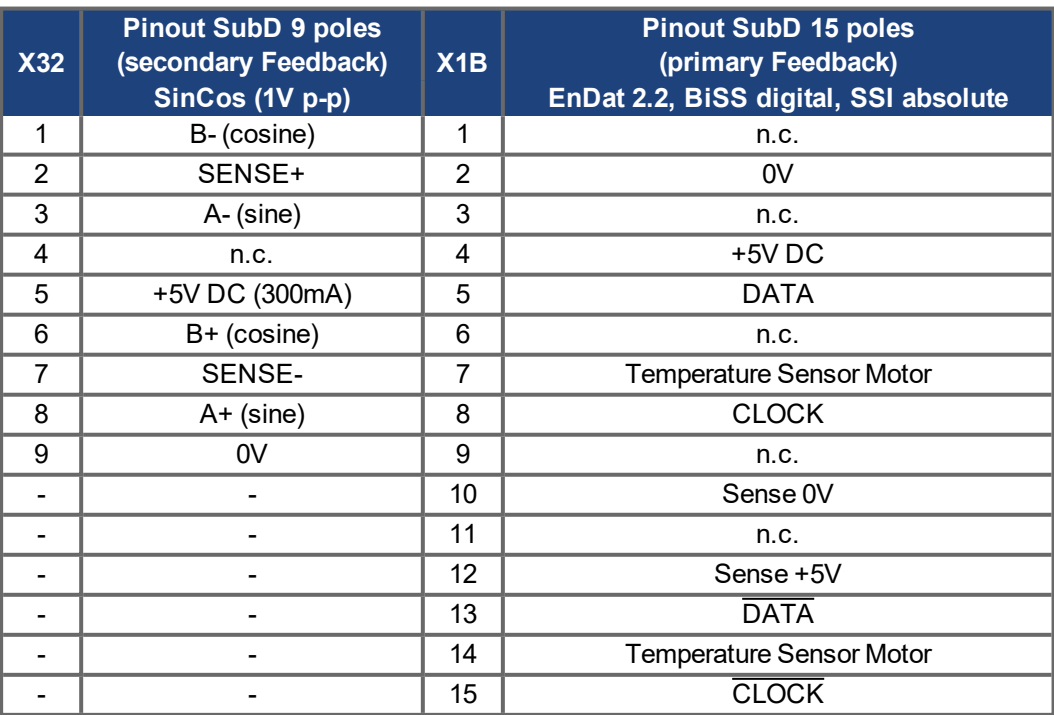

# **2.4 Wiring example with BiSS digital (primary) and SinCos (secondary)**

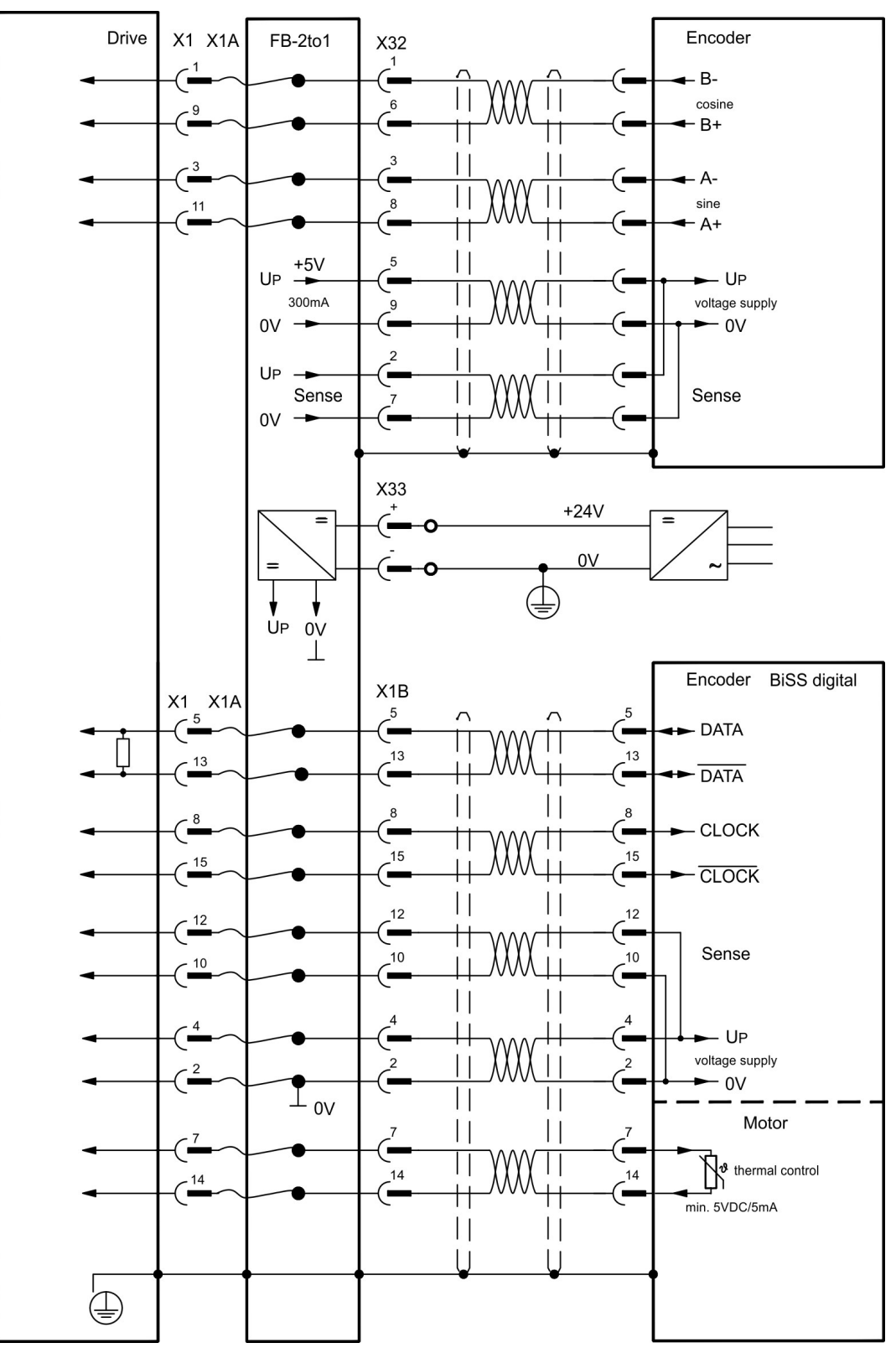

# <span id="page-6-0"></span>**3 Carte d'expansion - FB-2to1 -**

Ce chapitre décrit la carte d'expansion de rétroaction FB-2to1. Cette carte permet de raccorder simultanément un système de feedback primaire numérique et un système de feedback secondaire analogique au connecteur X1. L'alimentation d'une tension auxiliaire de 24 V DC sur X33 est convertie sur la carte d'expansion en une alimentation de codeur précise de 5 V CC pour le feedback secondaire.

### **3.1 Vue de face**

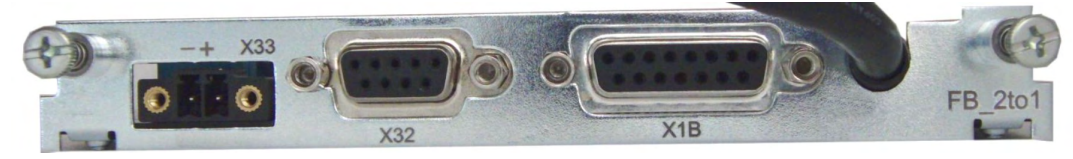

### **3.2 Montage**

Avant de commencer le travail, mettez l'appareil hors tension.

**INFORMATION** 

**AVIS** 

- Soulever le couvercle de l'emplacement des options à l'aide d'un tournevis approprié.
- S'assurer qu'aucune petite pièce (vis ou autres) ne chute dans l'emplacement ouvert.
- Enfichez la carte d'expansion dans le port.
- Vissez la face avant de la carte d'expansion à l'aide des vis prévues à cet effet.

## **3.3 Affectation des connecteurs**

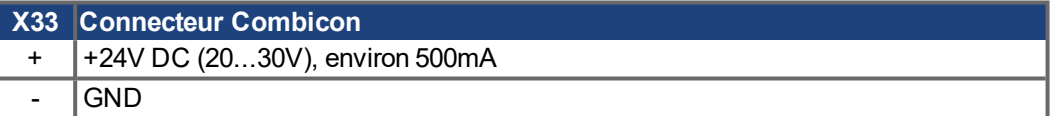

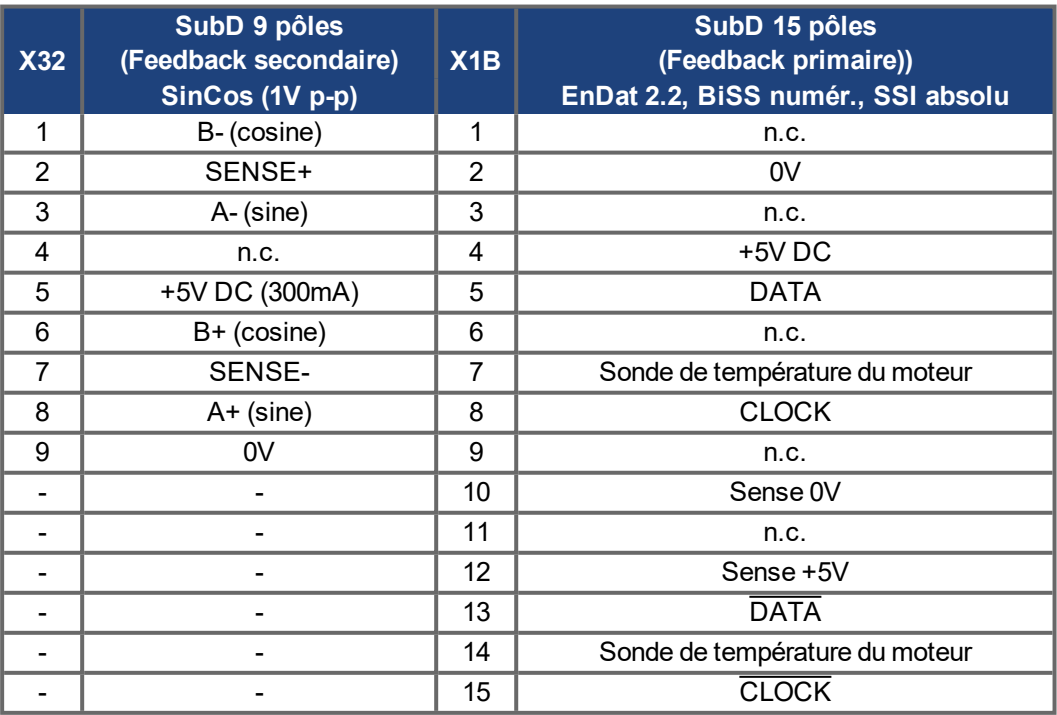

# **3.4 Exemple de raccordement BiSS digital (primaire) et SinCos (secondaire)**

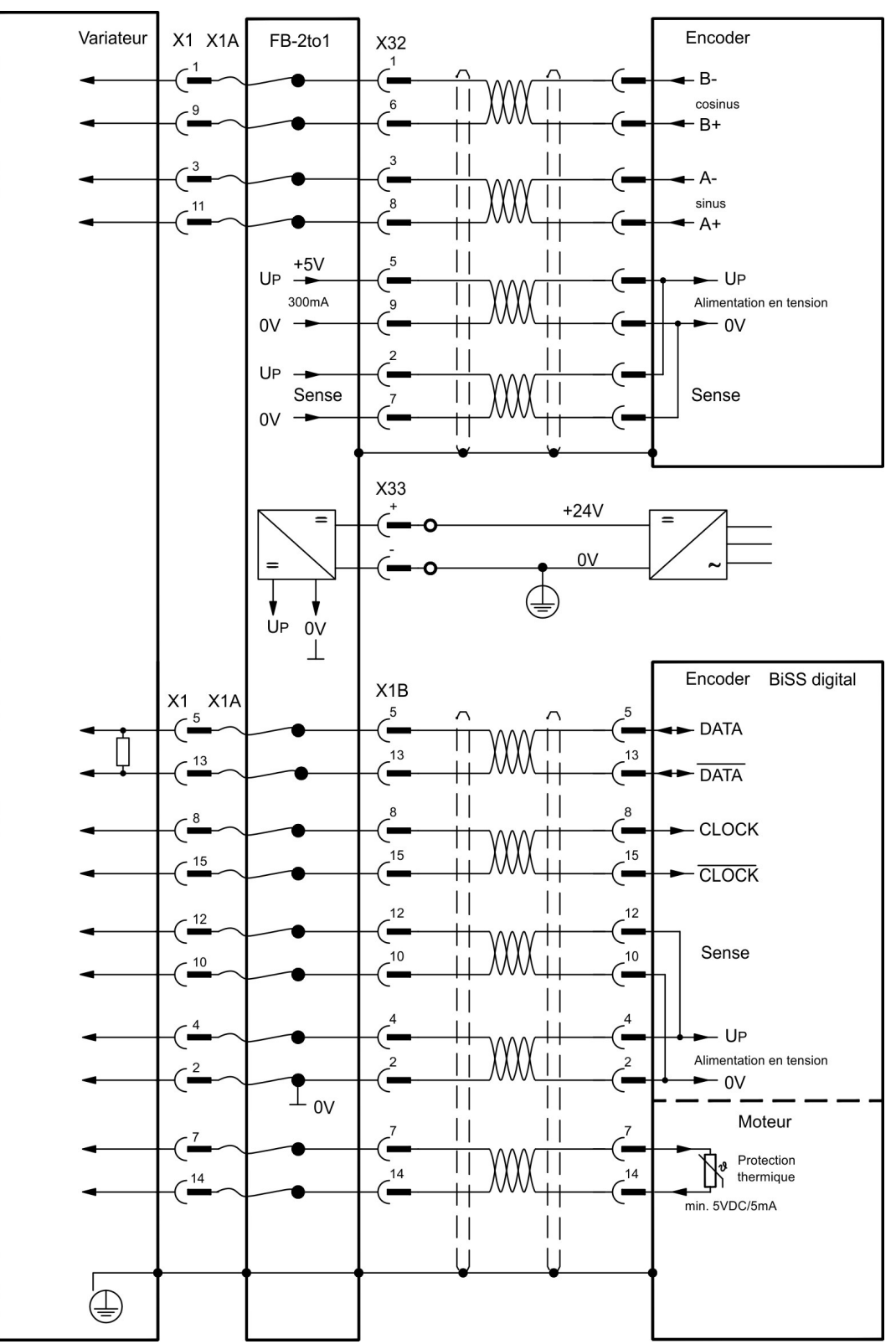

# <span id="page-8-0"></span>**4 Scheda di espansione - FB-2to1 -**

Il presente capitolo descrive la scheda di espansione per retroazione FB-2to1. La scheda consente il collegamento simultaneo di una retroazione digitale primaria e di una analogica secondaria al connettore X1. L'alimentazione con una tensione 24 V CC su X33 viene convertita nella scheda di espansione in un'alimentazione 5 V CC precisa del trasduttore per la retroazione secondaria.

### **4.1 Vista frontale**

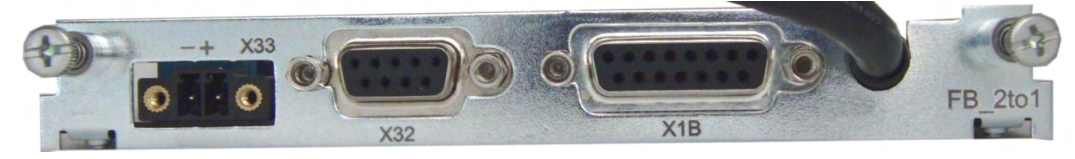

### **4.2 Montaggio**

**AVVISO INFORMAZIONI**  Prima di iniziare il lavoro, spegnere il dispositivo.

- Utilizzare un cacciavite adatto per rimuovere il coperchio dello slot opzionale.
- Fare attenzione che nessun piccolo oggetto (come le viti) cada nello slot opzionale aperto.
- $\bullet$  Inserire la scheda di espansione nello slot.
- Avvitare la piastra frontale della scheda di espansione con le viti in dotazione.

### **4.3 Assegnazione dei connettori**

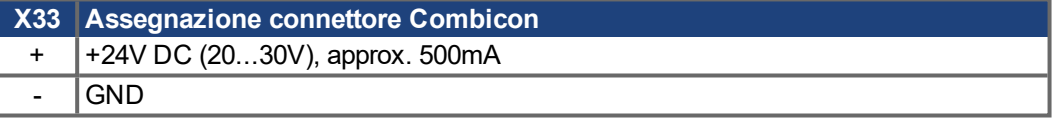

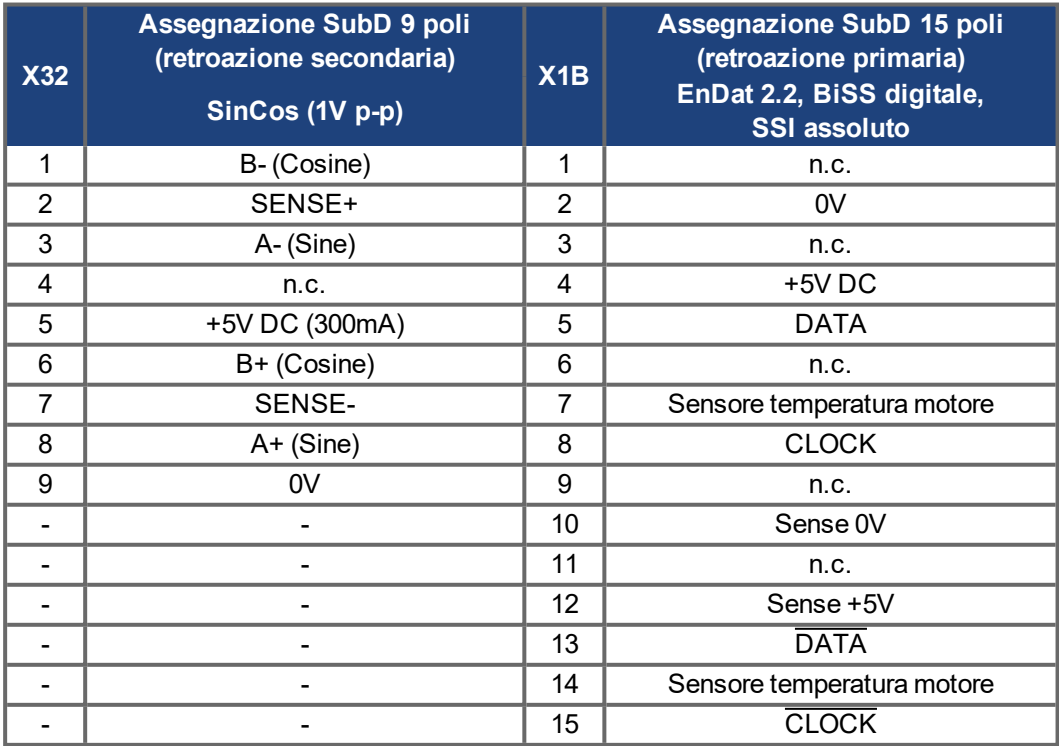

# **4.4 Esempio di collegamento BiSS digitale (primario) e SinCos (secondario)**

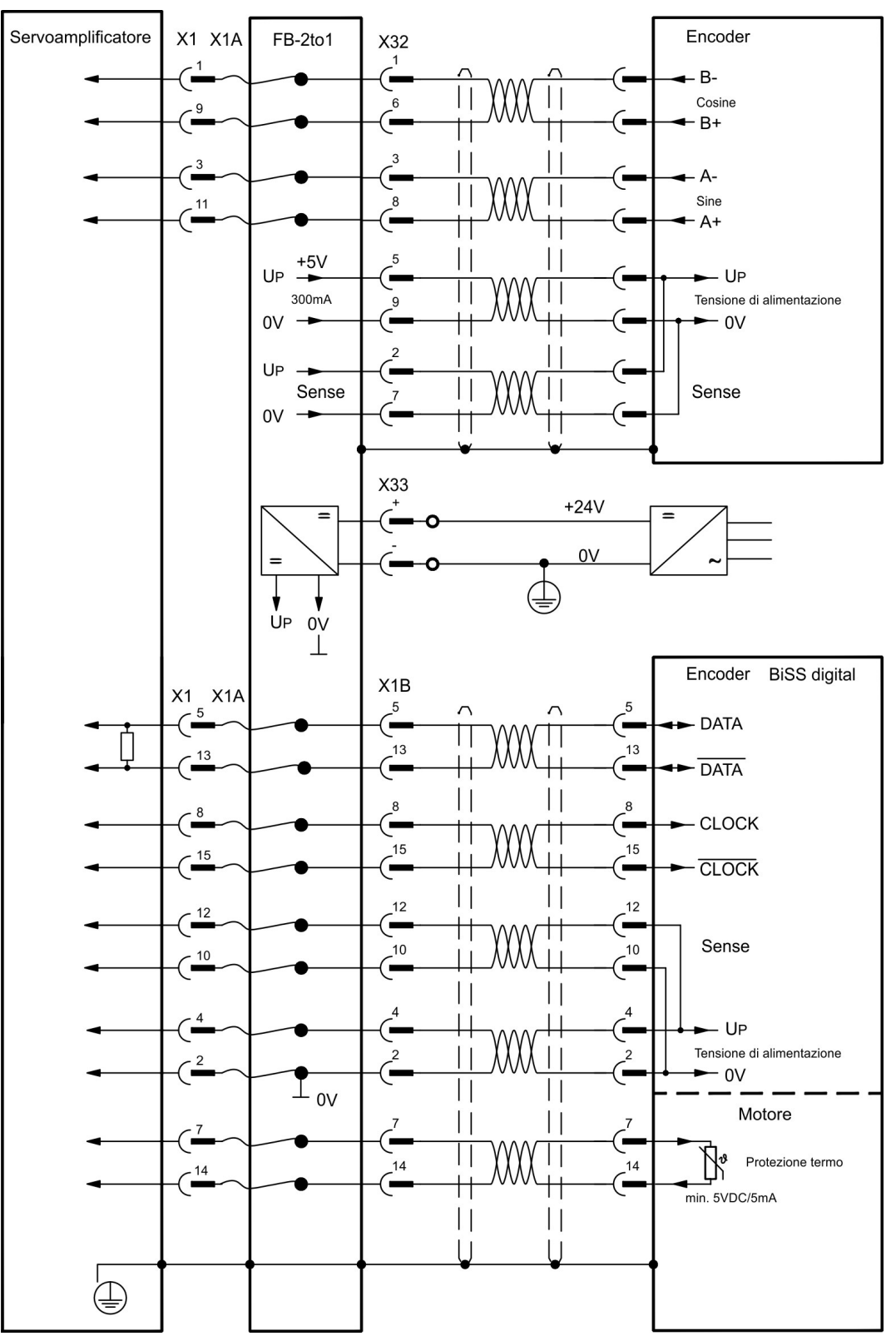

 $-$  /  $-$ 

### **Service**

.

Kollmorgen bietet seinen Kunden einen umfassenden Kundendienst.

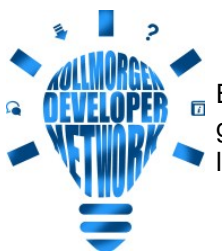

Besuchen Sie das [Kollmorgen](http://kdn.kollmorgen.com/) Developer Network. Stellen Sie Fragen an die Community, durchsuchen Sie die "Knowledge Base", laden Sie Dateien herunter und schlagen Sie Verbesserungen vor.

**Europa** KOLLMORGEN Internet: [www.kollmorgen.com/de-de](http://www.kollmorgen.com/de-de) E-Mail: [technik@kollmorgen.com](mailto:technik@kollmorgen.com) Tel.: +49 - 2102 - 9394 - 0 Fax: +49 - 2102 - 9394 - 3155

### **Nordamerika**

KOLLMORGEN Internet: [www.kollmorgen.com/en-us](http://www.kollmorgen.com/en-us) E-Mail: [support@kollmorgen.com](mailto:support@kollmorgen.com) Tel.: +1 - 540 - 633 - 3545 Fax: +1 - 540 - 639 - 4162

### **Südamerika**

KOLLMORGEN Internet: [www.kollmorgen.com/pt-br](http://www.kollmorgen.com/pt-br) E-Mail: [contato@kollmorgen.com](mailto:contato@kollmorgen.com) Tel.: +55 - 11 - 4615-6300

### **Asien**

KOLLMORGEN Internet: [www.kollmorgen.cn](http://www.kollmorgen.cn/) E-Mail: [sales.china@kollmorgen.com](mailto:sales.china@kollmorgen.com) Tel: +86 - 400 668 2802 Fax: +86 - 21 6248 5367

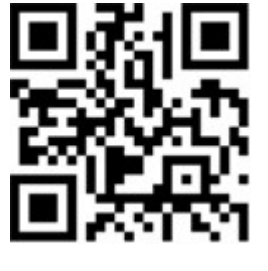

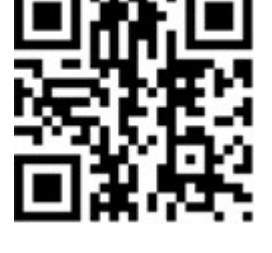

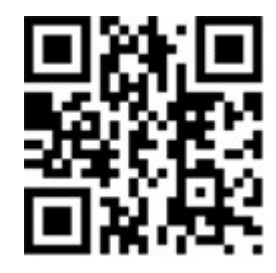

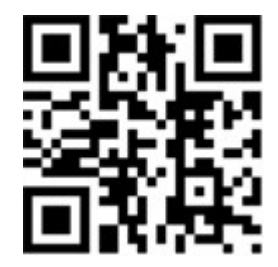

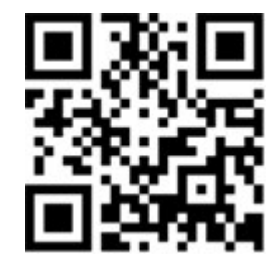